# **PIX**

### **Présentation générale**

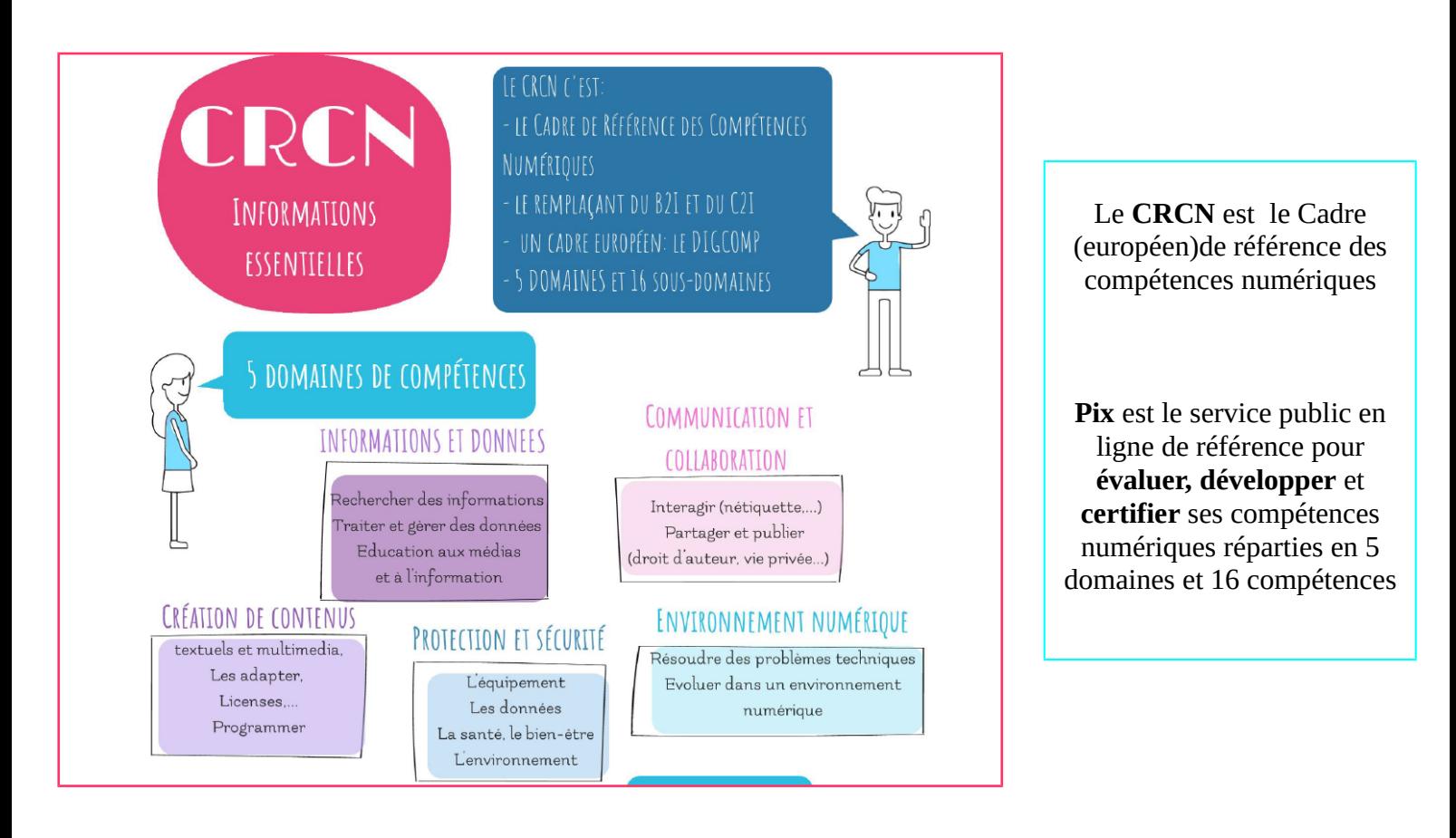

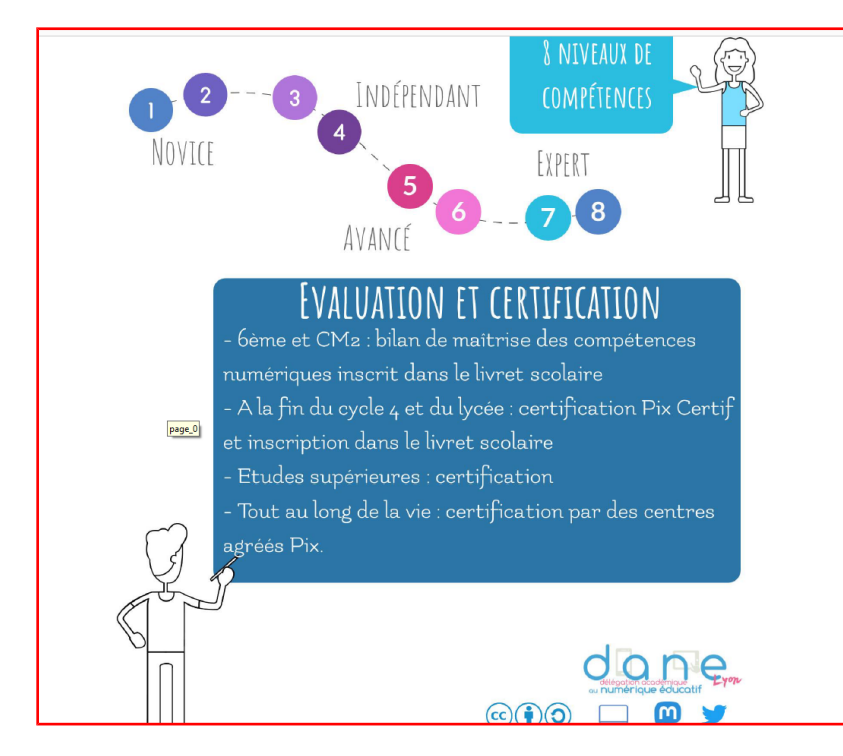

8 niveaux de compétences de Novice à Expert ; pour l'instant, il n'est pas possible d'aller au delà du niveau 5

La certification pour le lycée se fait en Terminale et est inscrite dans le livret scolaire

#### **Découverte du fonctionnement de la plateforme PIX**

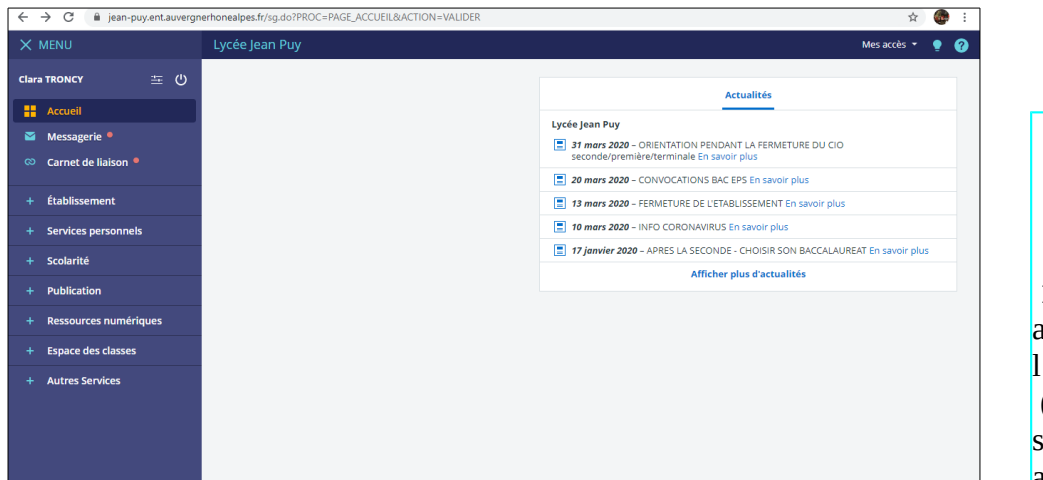

#### **Comment accéder à PIX ?**

 **1-**Il faut impérativement accéder à la plateforme PIX via l'ENT (Sur un ordinateur ou un smartphone) afin que vos scores soient enregistrés et vous permettent de passer la certification

 **2-** Une fois connecté, vous allez dans la rubrique **Ressources numériques** et **Médiacentre**

 **3-**Il faut ensuite rechercher la ressource PIX

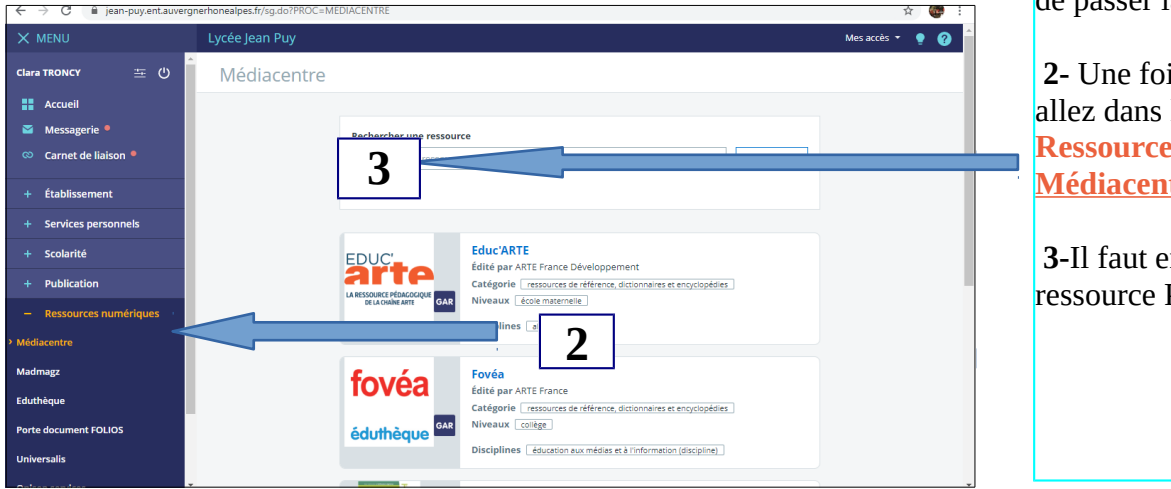

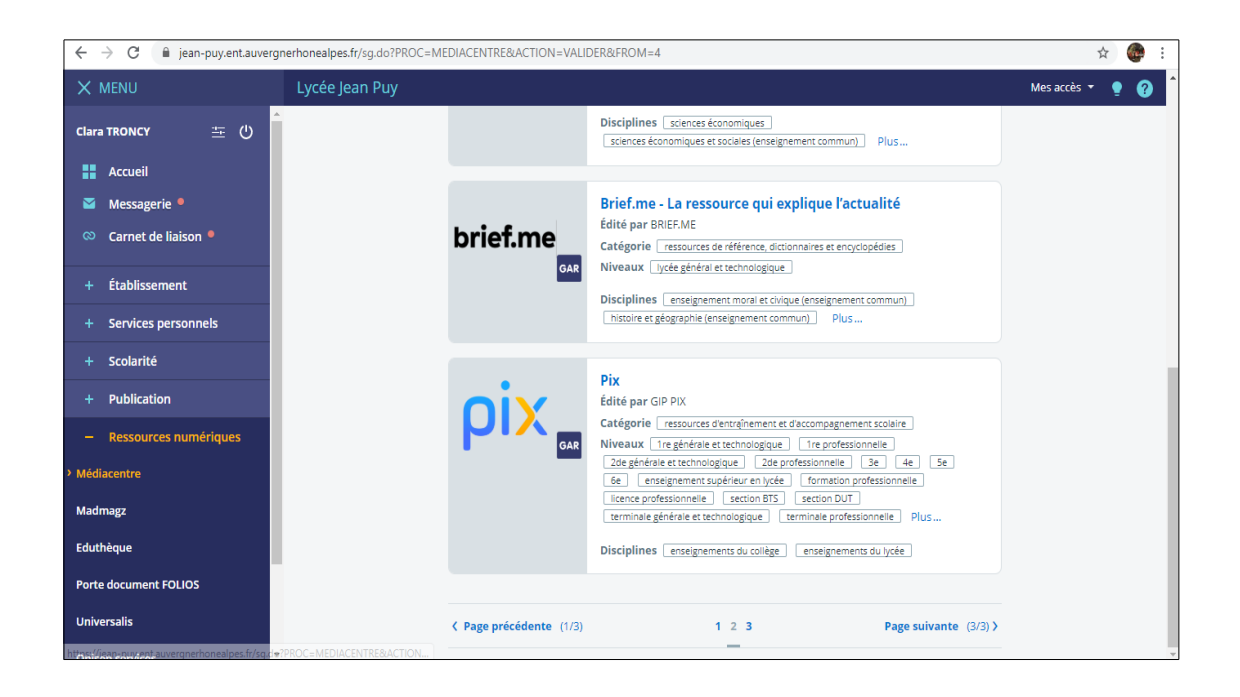

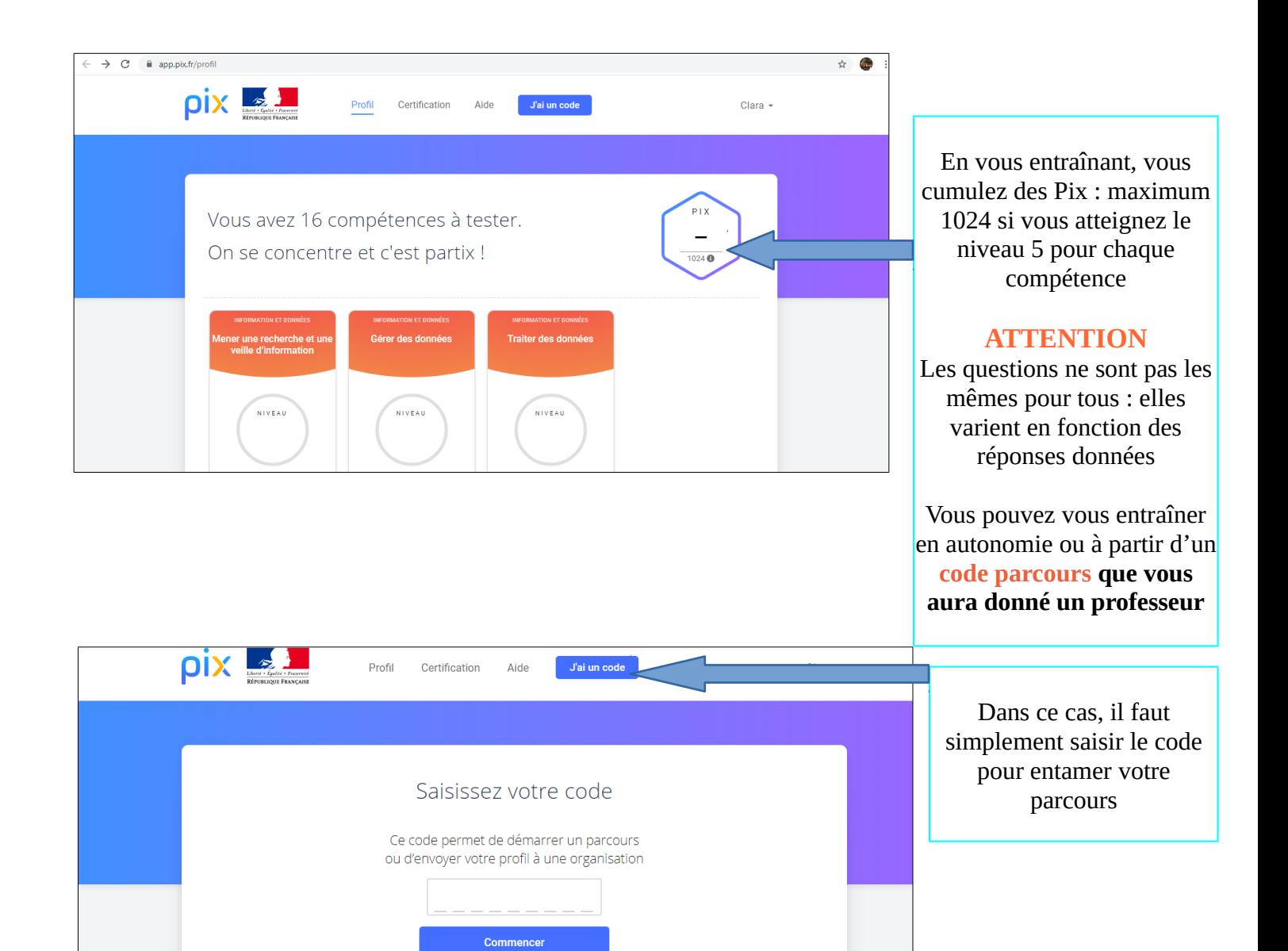

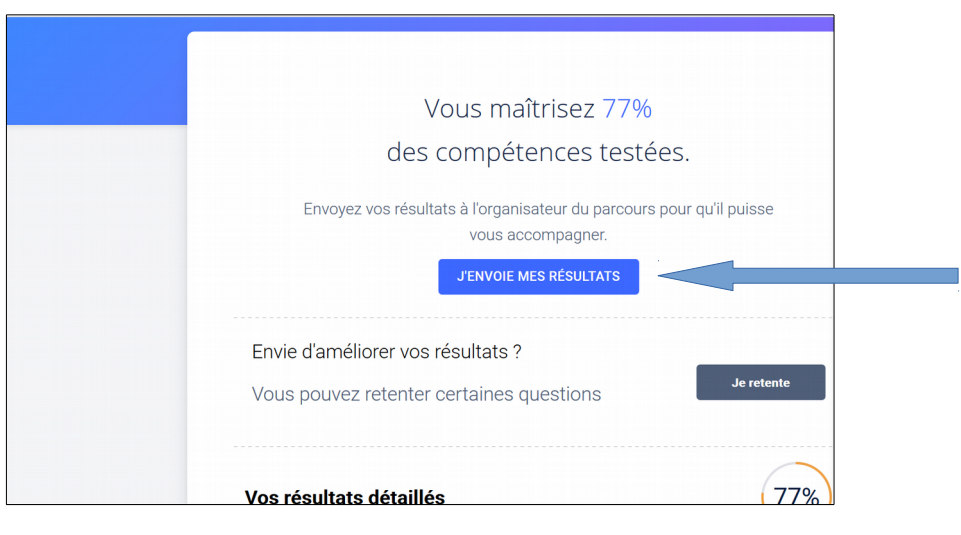

Si vous faites un **parcours à l'aide d'un code** donné par un professeur, à la fin de votre parcours vous devez envoyer vos résultats pour valider le parcours sauf si vous voulez le refaire et améliorer votre score

¥

 Dans ce cas là vous attendez **4 jours** et vous le recommencez mais vos données précédentes seront perdues.

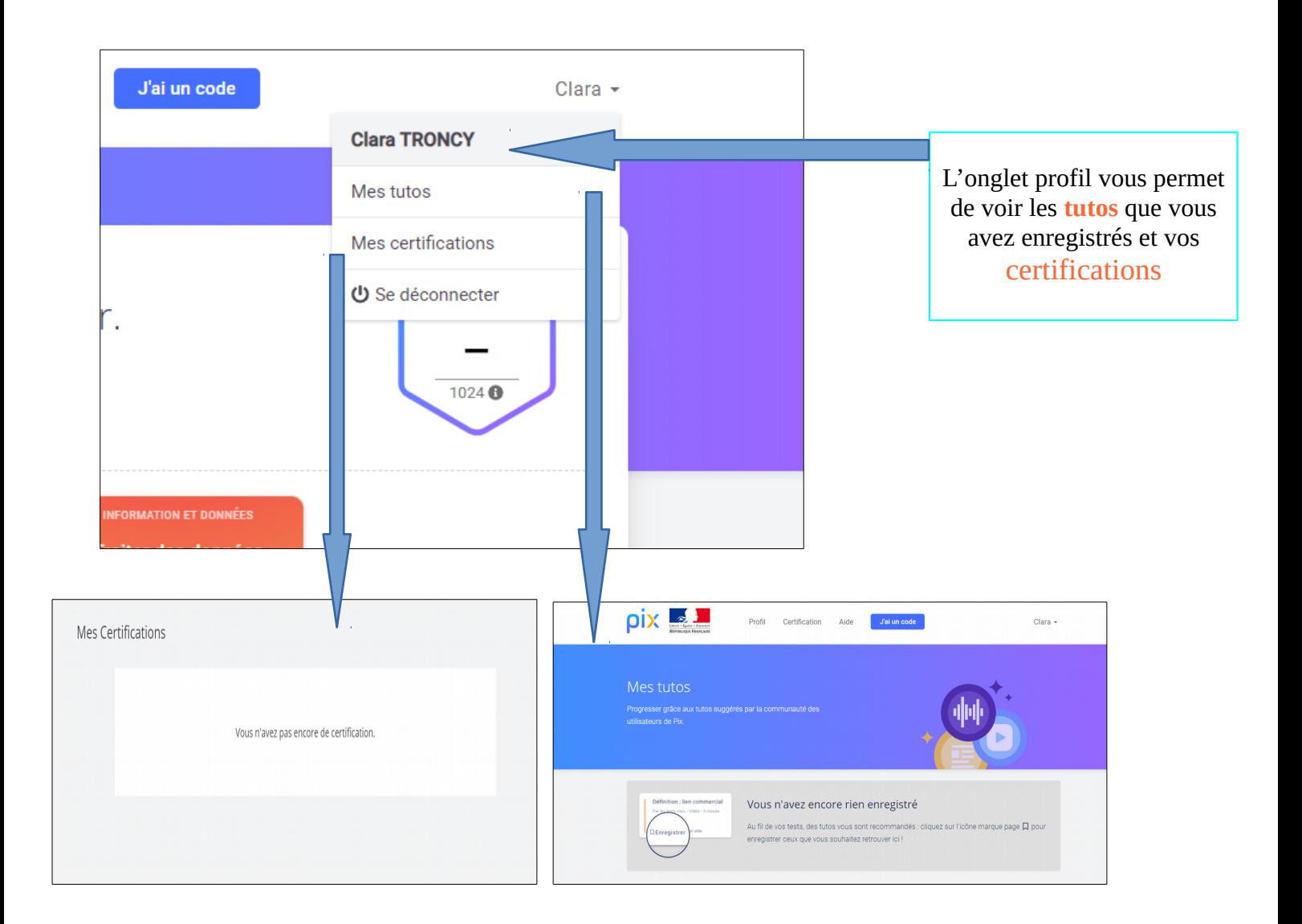

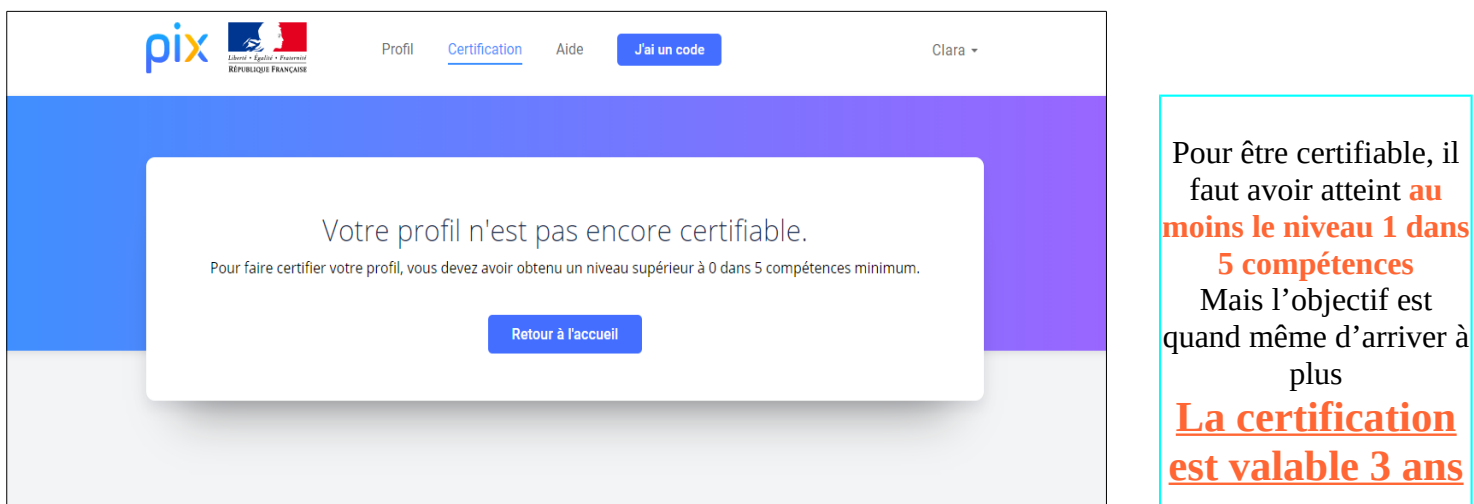

## A NOTER : TRES IMPORTANT !

Importance de la sincérité du profil car les questions de la certification seront fonction du niveau atteint

**Vidéo explicative :** utilisation de PIX via l'ENT avec son téléphone

<https://youtu.be/DuU7k36pXG4>

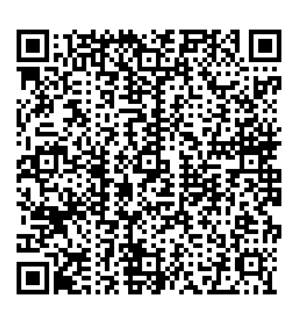

**Sur son téléphone : pas de possibilité de rentrer un CODE !!! Il faut également disposer pour certaines compétences, d'une suite bureautique, tableur, traitement de texte, lecteur de fichier pdf et pouvoir enregistrer des fichier.**